י"ד תמוז תשס"ג 14 יולי, 2003

00004902

אל: תפוצה א', נצ' (1), ב' (3), ג' (1), ד(2), ו'

לידיעה/פעולה: פ"ש, ספ"ש, רכזים ונתבי שלב ב'

# הוראת ביצוע מס הכנסה מספר 15/2003 - שומה

## הנדון: ניתוב שלב ב' של דו"חות לש.מ. 2002 - בדיקות רכז החוליה והחלטותיו

# .1 כללי

- 1.1 מטרת ניתוב שלב ב' היא קבלת החלטות בנושאים הבאים:
	- א. שילוב התיק בתוכנית העבודה בבחירת שדה.
		- ב. אופן הטיפול בהחזרי מס בעקבות דו"חות.
- ג. קבלת החלטה לגבי דו"ח שהוגש לאחר שהוצאה שומה בהעדר דו"ח (04) והמהווה השגה.
	- 1.2 גם השנה חלה חובת ניתוב של 50% מהדו"חות בלבד לשנת המס .2002 הדבר יאפשר לרכזים לנתב את הדו"חות בצורה יסודית ומעמיקה יותר. בסעיף 3.1 מפורטים הקריטריונים לבחירת הדו"חות לניתוב.
- 1.3 ניתוב שלב ב' יבוצע ע"י רכז החוליה בלבד. רק במקרים בהם שוכנע פקיד השומה כי נבצר מהרכז לבצע שלב זה, יתבצע הניתוב על-ידי מפקח בחוליה, אשר יוגדר כ"נתב", זאת לאחר קבלת אישור המשנה לנציב הממונה על השומה. ניתוב שלב ב' יבוצע רק לגבי דו"חות שהוגשו בתיקים פעילים (כולל תיקי 30 בהם דווח על מחזור עסקי בשדה 293).
	- 1.4 הוראות מלאות לניתוב שלב א', שידור דו"חות ושומות ליחידים פורסמו בהו"ב 9/2000 ולחברות בהו"ב 2003 / .13
- 1.5 ככלל, ניתוב שלב ב' יעשה לאחר ששודר הדו"ח. נתוני הדו"חות ששודרו ישמשו את הנתב בעת הניתוב.
- 1.6 יש לתת עדיפות מבחינת לוח הזמנים, לניתוב דו"חות עם החזרי מס (דו"חות אלה סומנו בד"כ ע"י מדבקות) ולדו"חות ששודרו ע"י מייצגים (דו"חות אלה נושאים על גבם מספר גירסת שידור). יודגש כי אין לשדר מחדש דו"ח ששודר ע"י מייצג כאשר אין שינוי בנתונים והשינוי היחידי הוא שינוי ההנמקה בלבד.
- 1.7 הוראות הניתוב אינן חלות על בקשות להחזר מס (סוג תיק 9.1), אלה יטופלו בהתאם לנוהלי הטיפול בבקשות להחזר מס, כמפורט בהו"ב 9/2003 בסעיף .3

1.8 קליטה מוצלחת של הדו"חות במשרדים מותנית במעורבות המנהלים בכל הרמות ובכל שלבי הביצוע: טיפול בכרטסת לרבות עדכון כתובות וענף כלכלי, בדיקת שלמות הדו"ח, הקפדה על הוראות הניתוב והשידור, עיכוב החזרי מס רק במקרים המוצדקים עפ"י החוק, תוך שימוש בקודי הנמקה מתאימים .(81,77,75,55,37)

יש לתת תשומת לב מרובה והקפדה יתרה לשידור נכון של הנתונים מדו"חות הנישומים, על מנת להקטין את הצורך בתיקוני שומות. לנתונים אלו השלכות על: קביעת מקדמות, קנסות, חיובי מס, החזרי מס ובחירת תיקים לתוכנית העבודה.

 שדה 125 – בשידור דו"ח שלא בפעם הראשונה, בעקבות כל תיקון דו"ח חובה לשדר בשדה זה:

- קוד 1 התיקון בוצע ביוזמת הנישום לדוגמא: הוגשו מסמכים נוספים, גם אם הדבר נעשה עפ"י בקשת המשרד.
	- קוד 2 התיקון בוצע ביוזמת המשרד לדוגמא: תיקון טעות בשידור, גם אם הדבר נעשה עפ"י בקשת הנישום.

#### בהודעת השומה הנשלחת לנישום יצויין מי יזם את התיקון.

יש להקפיד גם על שידור נתונים שאינם משמשים בחישוב המס, כגון: הפסדים, רווח גולמי, הכנסות פטורות, פרטי חשבון בנק וכו'.

# .2 השימוש בשאילתות מידע לצורך הניתוב

2.1 נתוני העזר לניתוב שלב ב' מוצגים בשאילתות IPAR ו- (62)MALL. ניתן לעבור מהשאילתא IPAR לשאילתא (62)MALL ולשאילתא INIT באמצעות מקשי PF. מעברים אלו מאפשרים לנתב לבצע את כל תהליך הניתוב בכניסה אחת לתיק, משלב העיון בנתונים השונים בשאילתות ועד לשידור הניתוב בשאילתא INIT. עם סיום הניתוב בתיק, ניתן לעבור לתיק הבא בלי לפגוע ברצף העבודה.

# 2.2 שאילתא **IPAR**:

חובה להוציא מידע משאילתא IPAR בניתוב וכן בעת טיפול שומתי בתיק. בשאילתא מוצגים נתונים משומות הנישום למספר שנים. הנתונים נועדו לתת לנתב מידע רלוונטי לצורך ביצוע ניתוב שלב ב'.

במסך הראשי מופיעים נתונים על מחזורים, הכנסות, ניהול ספרים ועוד. נתונים אלה נותנים תמונה כללית על שומות הנישום.

המסך "ניתוח השוואתי באחוזים" מציג ניתוח השוואתי באחוזים של הנתונים במסך הראשי לאורך שש שנות מס ביחס למחזור מס הכנסה. מנתונים אלה ניתן ללמוד על השינויים בעסק לאורך השנים, להשוות בין שנים עם שומות סופיות ושנים בהן הדוחות לא טופלו. השוואה זו יכולה לחשוף חריגות וחוסר סבירות בדיווחים.

לדוגמא: רווח גולמי לא סביר ביחס לענף, פסילות ספרים חוזרות ונשנות, הפרשים מהותיים ובלתי סבירים בין המחזור במ"ה והמחזור במע"מ, קיטון בהכנסה המוצהרת בדו"ח לאחר שנקבעו הכנסות גבוהות בשומות סופיות לשנים מוקדמות יותר – אלה עשויים להצביע על תיקים שכדאי לבחור לטיפול בתוכנית העבודה.

המסך "נתונים נוספים מדו"ח ושומה לשנת מס" מציג נתוני הכנסה מפורטים משומות הנישום לכל שנה בנפרד, לאותם מקרים בהם יש צורך במידע מפורט יותר על ההכנסות בשנים קודמות, בהן הוגשו דוחות.

המסך "השוואת הכנסות מעסק בדו"ח ובשומה" מציג נתונים על ההכנסות מעסק ועל המחזור במשך שנות המס האחרונות. מנתונים אלה ניתן ללמוד על תוצאות הטיפול השומתי שנערך לנישום בשנים קודמות.

#### אפשרויות נוספות שיפתחו בקרוב (עם ביצוען ייצא שדר משע"מ):

- .1 כאשר קיימת אינפורמציה מתיק הניכויים בשאילתא -230N תופיע הערה בשאילתא IPAR בתחתית המסך.
- .2 כאשר קיים שיחלוף על פי סעיף 96 לפקודה משנה קודמת, תופיע על כך הערה במסך הנתונים המשתנים.

#### 2.3 שאילתא (62) **MALL**

בשאילתא מופיעים נתוני מודיעין של הנישום, העשויים להצביע על ממצאים שיש להם השלכה על המשך הטיפול השומתי בתיק.

בשאילתא יוצג מידע (אם קיים) בנושאים הבאים: חקירות מ"ה, חקירות מע"מ,<br>ביקורת מע"מ, חשבוניות מזוייפות, מענקים ופיצויים, חריגות בענף הכלכלי, מעבידים חודשי ושנתי, יבוא/יצוא, נדל"ן, עסקאות מס שבח, עסקאות מס<br>רכישה, רמת חיים, רכב/ציוד הנדסי ונסיעות לחו"ל.

אם קיים מידע כי התיק נמצא או היה בטיפול חקירות מ"ה או מע"מ, אם היו ממצאים בביקורת מע"מ או נתגלו חשבוניות מזוייפות, יש לדאוג לקבלת האינפורמציה הרלוונטית מהגורם המתאים (חקירות מ"ה/מע"מ) ולשקול שילוב התיק בתוכנית עבודה.

אם קיים מידע על מענקים או פיצויים שהתקבלו, יש לבדוק שההכנסות אכן נכללו בדו"ח שהוגש.

כאשר אין התאמה בין סיווגו הענפי של הנישום לבין מידע מודיעיני על פעילות כלכלית שלו, תופיע הודעה על כך. לדוגמא: קיים מידע כי הנישום קנה תערובת והוא אינו מסווג כחקלאי.

במקרים אלה יש לבדוק את הסיווג הענפי ואת הדיווח על מקור ההכנסה ולשקול שינוי הענף או שילוב התיק בתוכנית העבודה.

בשאילתא מוצג מידע תמציתי על רמת החיים של הנישום. במקרים בהם רמת החיים המשתקפת מתוך המידע אינה מתאימה לרמת ההכנסות המדווחות, יש לשקול שילוב התיק בתוכנית העבודה ודרישת הצהרת הון.

נתונים אחרים המוצגים בשאילתא ñ תשלומים לעובדים, יבוא, יצוא - יש להשוות לדוחות הכספיים ולשקול שילוב התיק בתוכנית העבודה אם נתגלו ממצאים לא סבירים.

#### 2.4 שאילתא IDOC

בשאילתא ניתן לקבל רשימות מעקב אחר דו"חות במ"ה בחתכים שונים. להלן פירוט הרשימות אותם ניתן להפיק לפי סוגי רשימה:

.10 רשימת דו"חות שטרם הוגשו.

- 11. טרם הוגשו ללא אורכה תקפה וללא 04.<br>12. טרם הוגשו וסעיף שומה 04.
	-
- 15. רשימת תיקים שלא הוצאו להם שומות 04 ממוחשבת לשנת המס.<br>20. רשימת דו״חות שטרם שודרו.
	-
- 21. רשימת דו"חות שאושרה קבלתם בפ"ש אחר, ועדיין לא הגיעו לייעדם.<br>22. טרם שודרו וסעיף השומה 04.
	- 30. רשימת דו"חות ששודרו ועברו ניתוב שלב ב.
	- .40 רשימת דו"חות ששודרו וטרם עברו ניתוב שלב ב.

# 41. <u>טרם עברו ניתוב שלב ב ולא נותבו בשנה קודמת</u>.

.50 רשימת דו"חות לפי סמלי הנמקה.

.90 רשימת תיקים.

בכל הרשימות למעט הרשימות 11 ו- 21 ניתן לקבל חתך לכל המשרד על ידי מילוי '99' בשדה חוליה.

ברשימות אלה מוצג מספר המקרים לפי החתך המבוקש.

בחלק מהרשימות ניתן לקבל על ידי הקשה על 1F נתונים נוספים: מחזור במע"מ, קוד ניהול ספרים וסימון אם התיק בתכנית העבודה.

# 3. ביצוע ניתוב שלב ב' – כללי

#### 3.1 בחירת תיקים לניתוב

בעת ניתוב הדו"חות לשנת המס ,2002 חובה לנתב את כל הדו"חות בתיקים שלא נותבו בהם דו"חות לשנת המס .2001 כך נבטיח שדו"ח בכל תיק ינותב לפחות אחת לשנתיים.

במקרים בהם לא נותב דו"ח ,2001 חובה לנתב דו"ח לשנת המס .2002 במקרים אלה (למעט בסוג תיק 3.0) תופיע הערה בשאילתא INTV **"***ב- 2002 חייב בניתוב ב' (לא* נותב ב2001-)".

ההערה תופיע ביחידים – תחת מס' תיק ושם הנישום, בחברות – תחת הכותרת "נתונים קבועים". אם התיק נמצא בתוכנית העבודה בשנה השוטפת, באותה שורה תופיע הערה: "התיק בתכנית העבודה".

ניתן לקבל רשימה של תיקים שלא עברו ניתוב שלב ב' בשנה קודמת בשאילתא IDOC רשימה .41

כפי שצויין בסעיף 1.2 לעיל אין צורך לנתב את כל הדו"חות, להלן הקריטריונים לבחירת הדו"חות שינותבו השנה.

- .1 דו"חות שלא נותבו בשנה שעברה.
- .2 דו"חות עם החזרים מעל 32,000 ש"ח לשנת המס .2002
	-
	- 3. דו"חות בסעיף שומה 17.<br>4. דו"חות עם מחזורים גבוהים.
- 5. דו"חות עם קודים המצביעים על ליקויים בניהול ספרים.<br>6. דו"חות עם עסקאות רווח הון או שבח.
	-
- .7 דו"חות עם שינוי ייעוד זכויות במקרקעין ממלאי עסקי לרכוש קבוע, לאור השינוי בתיקון מס' 50 לחוק מיסוי מקרקעין.
	- .8 דו"חות נוספים על פי שיקול דעתו של הרכז.
	- .9 דו"חות בסוג תיק 3.0 שיש להם פעילות עיסקית ולא נותבו שנה קודמת. בדוחות אלה לא תופיע הערה בשאילתא INTV.

# יש להקפיד לנתב לפחות 50% מהדו"חות

3.2 במהלך הניתוב יסקור הרכז את הדו"חות הכספיים, נספחיהם, דו"חות התיאום והצהרות-הון שהוגשו, ויבצע השוואה בין נתוני הדו"חות הנ"ל לנתונים הרלוונטיים בשאילתות , כפי שפורט לעיל.

לפני קבלת ההחלטה על המשך הטיפול השומתי בתיק והטיפול בהחזרי מס, רצוי לבקש מהנישום הבהרות ופירוטים לגבי נושאים שונים שעלו במהלך הניתוב. לאחר קבלת ההבהרות וההסברים, יש לשקול שוב את ההחלטה לגבי שילוב התיק בתוכנית העבודה.

#### .4 . שילוב תיקים בתוכנית העבודה בבחירת שדה

- 4.1 בחירת שדה לתוכנית העבודה תיעשה על-ידי רכז החוליה בהתאם להו"ב 4/2002 תוכנית עבודת השומה לשנת .2002
- 4.2 בתיקי נישומים יחידים ששולבו בתוכנית העבודה יש לבדוק מועד הגשת הצהרת-הון אחרונה, ואם יש צורך - לשלוח דרישה להצהרת-הון.

עפ"י שיקול הרכז, ניתן לשלוח דרישה להצהרת-הון גם לנישומים יחידים שאינם בתוכנית העבודה. יש לקחת בחשבון את מועד הדרישה האחרונה והצפי לשילוב התיק בתכנית העבודה בעתיד.

המידע לגבי דרישות של הצהרות הון והגשתן מוצג בשאילתא IPAR, במסך הראשי. מידע מלא על דרישות של הצהרות הון ניתן לראות בשאילתא AHAZ.

- 4.3 בחירת תיקים נכונה הינה בעלת חשיבות ראשונה במעלה, ומאפשרת להתמקד בטיפול בתיקים הראויים לכך. הרכז יוכל לשקול את אופן הטיפול בתיקים שנמצאו ראויים לשילוב בתוכנית העבודה, באחת מהאפשרויות הבאות:
	- טיפול בחוליה במתכונת ביקורת מקוצרת.
	- טיפול בחוליה במתכונת ביקורת מדגמית (מדגם בחוליה).
		- פוטנציאל להעברה לחוליית מדגם.
- 4.4 ניתן להסתייע בבחירת שדה ברשימות שיופקו בשאילתא IRCZ תת שאילתא .80

# .5 הטיפול בדו"חות בהם קיים החזר מס

5.1 ככלל, אין לעכב יתרות זכות ללא סיבה מוצדקת. במקרים בהם הוחלט על עיכוב ההחזר, יש להודיע על כך לנישום, באמצעות סמל הנמקה מתאים בעת שידור הדו"ח. יש לפרט במקום המיועד להערות בטופס הדו"ח השנתי את הסיבה לעיכוב ההחזר.

יש לתת עדיפות בטיפול בדו"חות בהם קיימים החזרי מס. למייצגים חולקו מדבקות אדומות אשר מסמנות את הדו"חות בהם קיימים החזרים.

בתיקי נפטרים (לרבות תיקי .9.1): הטיפול בשינוי חשבון בנק ושחרור החזרי מס: החזרי מס ישוחררו על פי הנוהל המקובל רק לאחר שרכז החוליה ובחן את המסמכים המצורפים וישתכנע שיש בהם כדי להכשיר את בעלי החשבון לקבל את ההחזרים (כלומר אימות היותם יורשים ו/או נציגיו האישיים החוקיים של הנפטר, לפי סעיף 120 לפקודה).

במקרים בהם קיימת מחלוקת, יש לפנות אל המחלקה המשפטית.

## 5.2 הנמקות הגורמות הגורמות לעיכוב החזרי מס

#### א. הנמקה 75

יש להשתמש בהנמקה זו כאשר הדו"ח לא מבוסס על מסמכים נאותים. במקרה זה יש לשלוח לנישום מכתב נילווה בו יפורטו המסמכים החסרים. באמצעות טופס 2580 ליחיד או בטופס 2581 לחברה. שידור ההנמקה יגרום לעיכוב החזר במקרים שקיימת יתרת זכות.

במקרה זה יודפס בהודעת השומה:

"עפ"י סעיף 159א(ב) לפקודת מס הכנסה לא תוחזר יתרת המס מאחר שהדו"ח שהגשת אינו מבוסס על מסמכים נאותים. עפ"י סעיף 131(ו) לפקודת מס הכנסה, אם תוך חודש ימים לא תמציא מסמכים נאותים, לא נראה במסמך שהגשת כדו"ח עפ"י פקודת מס הכנסה".

ב. הנמקה 76

הנמקה 76 בוטלה.

#### ג. הנמקה 81 – הנמקה המעכבת שחרור החזרי מס בעקבות אי הגשת דו"חות שנתיים

במקרים בהם הנישום לא הגיש דו"חות שנתיים, שהיה חייב בהגשתם, ישקול הרכז אם יש לעכב שחרור יתרת זכות (אם קיימת) באמצעות הנמקה .81

נוסח ההנמקה שתופיע בהודעה לנישום: "עפ"י סעיף 159א(ב1) לפקודת מס הכנסה לא תוחזר יתרת המס מאחר שלא הגשת דו״חות כפי שנדרשת עפ״י<br>סעיף 131(א) לפקודת מס הכנסה. לפרטים נא לפנות למשרד השומה״ בשאילתא INTV מופיעה הערה אם הנישום לא הגיש דו"חות לשנים קודמות. ובשאילתא ITAM ניתן לראות את הנתון למספר שנים.

#### ד. הנמקה 55 – הנמקה המעכבת שחרור החזרי מס בעקבות אי הגשת דו"חות אחרים

במקרים בהם הנישום לא הגיש דו"חות (שאינם הצהרת הון), שנדרשו ממנו לפי סעיף 1)135), ישקול הרכז אם יש לעכב שחרור יתרת זכות (אם קיימת)<br>באמצעות הנמקה 55.

נוסח ההנמקה שתופיע בהודעה לנישום: "עפ"י סעיף 159א(ב1) לפקודת מס הכנסה לא תוחזר יתרת המס מאחר שלא הגשת דו"חות כפי שנדרשת עפ"י סעיף 135(1) לפקודת מס הכנסה. לפרטים נ א לפנות למשרד השומה".

> ה. עיכוב אוטומטי של החזרי מס בעקבות אי הגשת הצהרת הון:

החזר מס של נישום שלא הגיש הצהרת הון, וחלף המועד להגשתה, יעוכב באופן אוטומטי. בהודעת השומה תודפס הודעה מתאימה. מקרים אלה יסומנו במערכת התל"מ בסיבת עיכוב ,108 עיכוב הניתן להסרה בשאילתא 446 במערכת התל"מ.

רכז החוליה יוכל להסיר העיכוב אם מצא כי אין מקום לעיכוב ההחזר בנסיבות המקרה.

#### 5.3 פירוט ההרשאות לאישור החזרי מס בעקבות דו"חות לשנת מס :2002

- 1. יתרות זכות בסכומים שאינם עולים על 6,500 ש"ח:<br>יתרות אלו מוחזרות מיד לאחר קליטת השומה ועדכונה בשע"מ.
- .2 יתרות זכות בסכומים שאינם עולים על 16,000 ש"ח יוחזרו ללא אישור רכז בסוגי תיק הפטורים מניתוב.
- .3 יתרות זכות בסכום העולה על 6,500 ש"ח וקטן מ- 32,000 ש"ח, בתיקים החייבים בניתוב. ביצוע ההחזר יושהה ע"י שע"ם לפרק זמן מסויים (כ - 30 יום), על מנת שתהא לרכז שהות לנתב את הדו"ח (שידור INIT/ ISUM(.
	- .4 יתרות זכות בסכום העולה על 32,000 ש"ח וקטן מ- 160,000 ש"ח: מוחזרות באישור רכז. הרכז יכול לאשר החזרי מס באחת משתי דרכים:
- שידור הניתוב בעצמו בשאילתא INIT) ניתן לעבור ל- INIT גם ישירות מ- IPAR).
- שחרור ההחזר בשאילתא 446 בתל"מ (002), כאשר הרכז לא שידר את הניתוב.
	- .5 יתרות זכות בסכום הגבוה מ- 160,000 ש"ח: מוחזרות באישור פקיד השומה או סגנו.

על אף האמור לעיל, בסוג תיק :9.1 בשלב הדו"ח – מעוכבים החזרים בקוד 109 – עיכוב ניתן להסרה עד לאישור רכז. בסעיפי שומה אחרים – יתרות זכות עד לסך 6,500 ש"ח יוחזרו ללא אישור רכז.

הסכומים שצויינו נכונים ליום ה- 1.1.2003 ומתואמים לפי שיעור עליית המדד.

#### 5.4 שיחרור החזרים בדו"חות והשגות שהתיישנו

נקבעו מהלכים לשיחרור יתרות זכות המעוכבות במערכת התל"מ. להלן פירוט הכללים לאישור החזרי מס, בדו"חות והשגות.

# שיחרור החזרים כמפורט להלן יגרום לכך , שיתרות הזכות יעברו לתהליך אישור כמקובל לפי גובה ההחזר (ראה סעיף 5.3).

.1 דו"חות - סעיף שומה 00

יתרות זכות שעוכבו מהסיבות הבאות, ישוחררו במועד התיישנות הדו"חות:

- א. הנמקה .75
- ב. | סיבות עיכוב ניהול ספרים (781, 782, 783, 582, 791).<br>ג. | סיבת עיכוב 109 סעיף שומה 00 בתיקי 9.1.
	-

יתרות זכות לשנות המס 1996 ואילך, ישוחררו בתום 3 שנים מתום השנה שבה הוגש הדו"ח. יתרות זכות לשנות המס עד 1995 (כולל), ישוחררו בתום 4 שנים מתום השנה שבה הוגש הדו"ח.

#### .2 סעיף שומה 17 (דו"חות לאחר סעיף שומה 04)

יתרות זכות בדו"חות שהוגשו מיום ה- 18.7.97 ואילך, ישוחררו בתום 3 שנים מתום השנה שבה הוגש הדו"ח. יתרות זכות בדו"חות שהוגשו עד ה- 17.7.97 יוחזרו בתום 5 שנים מתום השנה שבה הוגש הדו"ח.

#### 15 השגות – סעיף שומה 15 $\,$

יתרות זכות בהשגות שהוגשו מיום ה- 18.7.97 ואילך, ישוחררו תוך שנה מיום ההשגה. יתרות זכות בהשגות שהוגשו עד ה- ,17.7.97 יוחזרו בתום 5 שנים מתום השנה שבה הוגש הדו"ח.

בשאילתא *ISGA* נוספה אופציה חדשה המאפשרת המאפשרת שינוי מועד התיישנות ההשגה במרשמים, עקב ועדה לקבילות פנקסים. מועד התיישנות ניתן , במקש *6F* בשנה המתאימה. לראות <sup>ב</sup>- *ITAM*,

#### 5.5 במקרים הבאים לא יוחזרו יתרות זכות:

- .1 סעיף שומה .04
- .2 הנמקות ,20 ,89 .77
- .3 הנמקות 55 ו- 81 (אי הגשת דו"חות, תיקון 114).

## .6 השגות על שומות 04

#### 6.1 שידור הדו"ח

בעת שידור דו"ח שהוגש, כאשר במרשמי שע"מ קיימת שומה ,04 יש לשדר קוד 17 בשדה "סעיף השומה".

השומה ששודרה היא "שומה בהמתנה". כל עוד לא תאושר השומה בניתוב שלב ב' באמצעות שאילתא ISHR, לא תישלח כל הודעה לנישום ולא יעודכנו נתוני השומה במערכים אחרים (חיוב המס, מקדמות, קנסות וכו').

במקרים בהם לא ישדר רכז החוליה את החלטתו (אישור/אי-אישור) תאושר השומה באופן אוטומטי לאחר שיחלפו 60 יום מיום שידור ה"שומה בהמתנה".

#### 6.2 ניתוב הדו"ח

ההחלטה לגבי קבלת ההשגה (אישור הדו"ח כהשגה) או דחייתה, תתקבל ע"י הרכז בהתאם להוראות סעיף 150 לפקודה.

ניתוב דו"חות שלב ב' לגבי דו"חות אלה הוא גם החלטה בהשגה, ולכן יבוצע ע"י רכזי החוליות בלבד (גם במקרים בהם ישנו נתב נוסף בחוליה). יש לרכז דו"חות אלה בנפרד ולהעבירם לרכז החוליה לאחר שידורם. אישור הרכז בשאילתה ISHR, מהווה גם ניתוב הדו"ח ומחליף לצורך זה את השאילתה INIT. בעקבות האישור, תתעדכן "השומה בהמתנה" בכל המערכים<br>בשע"מ ותישלח הודעה מתאימה לנישום.

במקרים בהם החליט הרכז לא לאשר את הדו"ח שהוגש כהשגה על השומה, עליו לציין זאת בשאילתה ISHR.

במקרים אלה יש לשדר שומה 04 חוזרת ולהודיע לנישום בכתב כי ההשגה שהגיש על שומה 04 נדחתה.

# .7 בדיקת תקינות הדו"ח, השידור ותיקון ליקויים

#### 7.1 תקינות השידור

בשלב ראשון, על הרכז לוודא כי הנתונים ששודרו (ע"י השדרן במשרד או ע"י המייצג) תואמים למדווח בדו"ח הנישום, ושנערכו ההתאמות הנדרשות עפ"י החוק במקרה הצורך.

#### 7.2 שידור הניתוב ותוצאותיו

כאמור לעיל, יש לשדר את הדו"ח לפני ביצוע "ניתוב שלב ב'" (עם "000" בשדה סמל הנתב) .

בשלב הניתוב ע"י הרכז יש לשדר תוצאות הניתוב כדלקמן:

- .1 לא מצא הנתב מקום לשנות דבר בנתוני הדו"ח ששודרו ב- ISUM, ילחץ על מקש 4PF בשאילתא ISUM למעבר לשאילתא INIT לעדכון הניתוב. ניתן לעדכן את פרטי הנתב (מבלי להיכנס לשאילתא ISUM (באמצעות שאילתא INIT ישירות. במקרים כאמור, לא תישלח לנישום הודעת שומה נוספת.
- .2 אם מצא הנתב מקום לשנות פרט בנתוני הדו"ח ששודרו, יש לשדר התיקון לרבות סמל הנתב, בשאילתא ISUM בלבד. במקרה זה תישלח הודעת שומה חדשה לנישום. יש לציין מי הגורם שיזם את תיקון השומה בשדה 125 (ראה סעיף 1.8 לעיל).
- .3 ניתן לעבור לשאילתא INIT מהשאילתא IPAR . מעבר זה מקל על עבודת הנתב בכך שהוא מאפשר את ביצוע כל תהליך הניתוב בכניסה אחת לתיק משלב העיון בנתונים השונים (סעיף 2 לעיל) ועד לשידור הניתוב בשאילתא .INIT
- .4 עם סיום הניתוב בתיק, ניתן יהיה לעבור לתיק הבא, בלי לפגוע ברצף העבודה.

#### 7.3 תיקון שומה עצמית לפי סעיף 145(א)(3)

במקרים בהם ניתן לתקן את השומה העצמית בהתאם לסעיף 145(א)(3) לפקודה, על הנתב לתקן את הסעיפים ולשדר את השומה העצמית המתוקנת עם קוד הנמקה .56 רצוי לקבל הסכמת הנישום לתיקונים שנעשו.

את התיקונים שיש לבצע, יש לרשום בטופס הדו"ח, בחלקים המיועדים לשימוש המשרד. בשדות ריקים יש לרשום את מספרי השדות והסכומים הנכונים ולשדרם בהתאם.

ליקויים שנתגלו והנישום הסכים לתקנם, ישודרו בשדה ,098 בנוסף לתיקון שדות ההכנסה.

הואיל והמועד לעריכת תיקונים כאמור מוגבל לשישה חודשים מיום קבלת הדו"ח, יש לבצע תיקונים אלה מוקדם ככל האפשר.

בעת הטיפול בדו"ח המוגש לשנה בה נתפס הנישום באי רישום תקבול, או אי ניהול פנקסים (קודי ניהול ספרים ,1 6 או 7), יפעיל פקיד השומה במסגרת שידור הדו"ח את הסנקציות המוטלות מכוח הפקודה וחוק התיאומים (ראה הו"ב .(22/93

את הסנקציות בגין ספרים בלתי קבילים ניתן להפעיל רק כאשר אין לנישום זכות ערעור על קביעת אי-רישום התקבול, או כאשר הוא חייב בניהול סרט קופה רושמת ולא ניהלו (ואף לא ניהל תחליף מתאים כשובר קבלה או חשבונית), או אם חייב בניהול פנקסים בשיטה הכפולה ולא עשה כן והנישום לא ערער על קביעה זו לפי סעיף 130 לפקודה, או בכל מקרה אחר בו הקביעה שהספרים בלתי קבילים הינה סופית.

#### 7.4 ליקויים אחרים בדו"חות

במקרה שנתגלו ליקויים שפקיד השומה אינו רשאי לתקן לפי סעיף 145(א)(3) במהלך הניתוב ולאחר פניה, לא ניתנה הסכמה ע"י הנישום ו/או מייצגו לתיקונים, ישודר הערך הכספי של הליקוי בשדה .090

ליקויים שנתגלו ולא תוקנו ולא ניתן להם ערך כספי בעת הניתוב ידווחו ע"י שידור הספרה 1 בשדה 033 בדו"ח יחיד ובשדה 016 בדו"ח חברה (יירשם בשדה ריק).

להלן דוגמאות לתיקונים שניתן לבצע בשלב הדו"ח, רק אם נתקבלה לכך הסכמת הנישום:

- .1 שינוי סוג חישוב המס מחישוב נפרד לחישוב מאוחד.
- .2 הוספת הכנסות עפ"י מידע מהמחשב (משכורת וכו').

#### 7.5 אישור ביצוע

במקרים בהם נדרשות הטבות מס עפ"י חוקי העידוד, יש לבדוק אם קיים בתיק או בדו"ח החברה "אישור ביצוע", ואם נערכו כל החישובים הדרושים המתחייבים מכתב האישור וההוראות הספציפיות בחוקי העידוד. לא תינתנה הטבות במס ללא "אישור ביצוע".

#### 7.6 הפסקת פעילות עסקית

דו"חות של נישומים (יחידים וחברות) שבהם דווח על הפסקת פעילותם העסקית, יסווגו כתיקים בלתי פעילים (9.6 או 7.7 בציון שנת מס אחרונה לגביה על הנישום להגיש דו"ח) ויטופלו בהתאם.

לגבי נישומים יחידים יש לבדוק אם יש מקום להעברת התיק לחוליית חברות במקרה שהנישום הפך להיות מנהל, בעל שליטה בחברה, או לחולית שכירים, ולשנות סוג התיק בהתאם.

לגבי חברות, יש לבחון אם מדובר בהפסקת פעילות והעברת פעילותה לחברה אחרת מסיבות של התחמקות מחובות מס וסנקציות על פי הפקודה, במקרים אלה יש לפעול בהתאם להו"ב 29/94 מיום .14.7.94

#### 7.7 פתיחת תיק לבעל שליטה

במקרים בהם שודרו דו"חות לחברות פעילות, אשר לבעלי השליטה בהם (או בני זוגם) אין תיקים פעילים, יש לפתוח תיק לבעלי השליטה.

# 7.8 סיוע לגביה בקביעה נכונה של מקדמות

- .1 קביעה נכונה של המקדמות מאפשרת גביית המס בסמוך למועד היווצרות ההכנסה. לעיתים אי גביית המס בשלב המקדמה תביא לאובדן המס בכלל, זאת בנסיבות של הידרדרות מצב העסק וכד'.
- .2 בהתאם להוראות סעיף 180(ב)(1) לפמ"ה, במהלך השנה, עם קליטת דו"ח מבוצע מהלך אוטומטי של הגדלת המקדמות שנקבעו, זאת בהתבסס על תוצאות המס ונתוני הדו"ח ששודר.
- .3 לעיתים, קיים מידע לכאורה, העולה מהדו"ח השנתי שהוגש או מהדו"חות הכספיים המצורפים אליו, ממנו עולה לאחר שיקול דעת הרכז כי יש מקום להגדלת המקדמות.

#### לדוגמה:

- א. נישומים המקבלים הכנסות מחו"ל באופן קבוע.
- ב. מן הדו"חות הכספיים שהוגשו עולה כי, ישנם פרוייקטים שהרווח בגינם אמור להיות מדווח בשנה העוקבת או בשנה שלאחריה.
	- ג. מן הדו"חות ניכרת מגמה של מעבר מהפסד לרווח.
	- ד. עומד לחול שינוי מהותי בגורמים המשפיעים על חישוב המס.
- .4 בנסיבות כאמור, בהן סבור הרכז כי יש מקום להגדלה יזומה של המקדמות, עליו לפנות, לאחר שידור הדו"ח וניתובו, לגובה הראשי ולתאם זאת עמו.

דרישת מקדמות לשנת המס .2002 בעניין זה ראה גם הוראת ביצוע גביה 3/2002 מיום 27.1.2002 בנושא -

# .8 הדגשים בבדיקת דו"חות בניתוב שלב ב':

## 8.1 זיכוי בגין תרומות

ישנם מקרים בהם נדרש זיכוי בגין תרומה, אך לא תואם סכום התרומה בדו"ח התאמה למס הכנסה. הרכז יבדוק בעת ניתוב שלב ב' את ההתאמה בין הסכום שתואם בדו"ח ההתאמה למס הכנסה לבין הסכום שנדרש כזיכוי בגין תרומה.

ניתן לראות ב- INTV את היתרה המועברת של התרומות משנים קודמות.

#### 8.2 הוצאות מו"פ

בניתוב שלב ב' היכן שיש בדו"ח התאמה למס התאמת הוצ' מו"פ עפ"י סעיף 20א (שלא בתחום מפעלו), יבדק הצורך במילוי שדה 105, כולל בדיקת החישוב בדו"ח<br>ההתאמה והמסמכים הנלווים.

## 8.3 הפרשות, עתודות או התחייבויות

לאור פס"ד פשמ"ג נגד דקלה ע"א ,3348/97 במקרים בהם נמצא בעת ניתוב, כי קיימות הפרשות עתודות או התחייבויות בגין עובדים, שלא שולמו לעובד או<br>לקופת גמל, אך נדרשו כהוצאה, יועברו התיקים לטיפול שומתי.

# .9 אחריות

פקידי שומה, סגני פקידי שומה, רכזי חוליות ונתבי שלב ב' אחראים לביצוע הוראה זו .

# ב ב ר כ ה

נציבות מס הכנסה ומיסוי מקרקעין

# נספח 1

# השאילתא **IPAR** - דברי הסבר

# כללי

השאילתא מיועדת לשמש כלי עזר לנתב שלב ב' וכן במהלך שלב ה"טרום ביקורת". בשאילתא מוצגים נתונים משומות הנישום המיועדים לסייע בעת קבלת החלטות על המשך הטיפול<br>השומתי בתיק והטיפול ביתרות זכות. מסכי השאילתא:

- 1.1 מסך הכניסה תפריט.
- 1.2 מסך ראשי: מציג נתונים לשש שנות מס על מחזורים, הכנסות, ניהול ספרים ועוד. המסך נותן תמונה כללית על שומות הנישום. הנתונים מחולקים לשני מסכים (שלוש שנים בכל מסך).
- 1.3 ניתוח השוואתי באחוזים: המסך מציג ניתוח השוואתי באחוזים של הנתונים במסך<br>הכניסה לאורך שש שנות מס. הניתוח ההשוואתי נעשה ביחס למחזור מס הכנסה.
- 1.4 נתונים נוספים מדו"ח ושומה לשנת מס: מסכים אלה מציגים נתוני הכנסה מפורטים<br>מדו"ח הנישום ושומת הנישום לכל שנת מס בנפרד.
- 1.5 השוואת הכנסות מעסק בדו"ח ובשומה: במסך נתונים על ההכנסות מעסק והמחזור<br>במשך שנות המס האחרונות.

#### מקשי מעבר (**PF** (במסכי השאילתא

בתחתית המסך בכל אחד ממסכי השאילתא, מופיע פירוט של מקשי PF פעילים באותו מסך בציון ייעודם.

#### מעבר לשאילתא **INIT**

לאחר השלמת הניתוב, ניתן לעבור לשאילתא INIT ובה לשדר את הניתוב. את המעבר לשאילתא INIT, ניתן לבצע מהמסך הראשי הראשון בלבד (ע"י סימון שנת המס המנותבת + 6PF(. החזרה מהשאילתא INIT לשאילתא IPAR , תהיה למסך הכניסה של השאילתא IPAR) ללא מספר תיק, כדי להמשיך לניתוב התיק הבא).

להלן דברי הסבר מפורטים למסכי השאילתא:

# 1.1 **מסך הכניסה** - תפריט.

## 1.2 מסך ראשי

כללי

הנתונים מוצגים בטבלה, לפי שנות מס. בשאילתא מוצגות בסך הכל שש שנות המס האחרונות. הנתונים פרושים על פני שני מסכים, ביניהם ניתן לדפדף על-ידי 7 PF / 8PF. בכותרת המסך מופיעים נתוני זיהוי של התיק: מספר התיק, שם הנישום, סוג התיק

והענף הכלכלי.

בכותרת מצוין האם התיק נמצא בתוכנית העבודה בשנת הניתוב. אם התיק הוקצה<br>מפקח, יצוין סמל המפקח שהתיק הוקצה על שמו.

#### להלן הנתונים המופיעים המופיעים לגבי כל אחת משנות המס:

.1 סעיף שומה והנמקה

יצוין סעיף השומה האחרון ששודר לשנת המס. קוד ההנמקה מופיע בסוגריים.

.2 קודי ניהול ספרים:

יופיעו שלושה קודי ניהול ספרים החמורים ביותר בכל שנת מס, לפי סדר חומרתם. בטבלה יופיעו שלוש ספרות לגבי כל ביקורת: שתי הספרות הימניות מציינות את מספר התפיסות (אם היו יותר מאחת), הספרה השלישית מציינת את קוד ניהול הספרים שנקבע.

### .3 מחזור עסקאות שדווח למע"מ

יופיע המחזור, כפי שדווח על ידי הנישום למע"מ כמחזור עסקאות.

.4 מחזור הכנסות למס הכנסה

מחזור שדווח על ידי הנישום ושודר בדוח השנתי או בשומה, לא כולל מע"מ.

פירוט השדות מהם נשאב הנתון:

- ליחיד בשנת המס 1995 - .שדה 293 (מחזור בעסק העיקרי, לא כולל מע"מ.<br>בשנת המס 1994 - .שדה 094 (מחזור מכל העסקים, לא כולל מע"מ.
	- לחברה שדה .094 - מחזור לא כולל מע"מ
- .5 רווח גולמי
- ליחיד הנתון הוא הרווח הגולמי <u>מהעסק העיקרי,</u> הסכום ששודר בשדה 195<br>הסכום ששודר בשדה 088.
	- לחברה הנתון קיים משנת המס 1994 ואילך.

## .6 הכנסה חייבת/הפסד נצבר

- ליחיד סך כל ההכנסות החייבות מעסק (לפני ניכויים אישיים) של "בן הזוג הרשום" ובן/בת הזוג. אם אין הכנסות חייבות כאמור, ויש הפסד מעסק להעברה, יוצג סכום ההפסד מעסק או משלח יד, להעברה לשנה הבאה - שדה .079
- לחברה הסכום ששודר בשדה 020 (הכנסות רגילות). אם אין הכנסות חייבות בשדה זה<br>ויש הפסד להעברה. יופיע הסכום משדה 086.

#### .7 הצהרות הון שנדרשו:

ליחיד בלבד. אם נדרשה הצהרת הון, יופיע תאריך הדרישה וציון אם הוגשה או לא ("יש" או "אין" בהתאמה). המידע יופיע בעמודה של שנת המס שהדרישה נשלחה לגביה.

# .8 הכנסה / הפסד שוטף

מידע זה מציג את ההכנסה או ההפסד שנוצרו בשנה השוטפת בנטרול השפעת הפסדים משנים קודמות .

הכנסה חייבת/הפסד מועבר בתוספת הפסד מועבר משנה קודמת (אם היה). כאשר מדובר בנישום עליו חל פרק ב' לחוק התיאומים, ייווסף ההפסד המועבר משנה קודמת, כשהוא מתואם. התיאום יעשה לפי מדד חודש דצמבר השנה לעומת מדד חודש דצמבר בשנה הקודמת.<br>כאשר מדובר בנישום אחר ייווסף ההפסד הנומינלי משנה קודמת .

#### .9 הערות/ נתונים משתנים

בתחתית המסך יופיעו הערות במקרים הבאים:

- קיים אחד מקודי ניהול ספרים: ,1 6 או 7 בשנה שהטיפול בה עומד להסגר.
- .הסכום הכולל של ההחזרים המעוכבים בתיק עולה על 30,000 ש"ח ליחיד או 50,000 ש"ח לחברה (הסכומים ממודדים לפי ערכי 12/1996).
	- .יישנם סכומים להעברה משנת המס הקודמת בסעיפים הבאים: ניכוי בשל אינפלציה, הפסד הון, הפסד מנכס בית או הפרש ריאלי.

ההערות יופיעו רק כאשר קיים מידע כאמור לגבי התיק המנותב. כאשר אין מידע, לא יופיעו הערות.

#### 1.3 ניתוח השוואתי באחוזים באחוזים

.1 הטבלה מציגה ניתוח באחוזים של נתונים הלקוחים מדוחות הנישום, כפי ששודרו, ביחס למחזור ההכנסות המדווח למס הכנסה ( לא כולל מע"מ) .

#### .2 מחזור עסקאות שדווח למע"מ

היחס באחוזים בין מחזור מע"מ למחזור מס הכנסה :

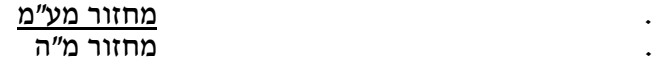

#### .3 מחזור מס הכנסה

בהגדרה התוצאה תהיה .100% כאשר השדה ריק, המשמעות היא שלא שודר נתון זה בדוחות הנישום. בשנה בה אין מידע לגבי נתון זה, לא ניתן להציג את שאר הנתונים בהשוואה אליו והעמודה כולה תהיה ריקה.

.4 רווח גולמי

היחס באחוזים בין הרווח הגולמי למחזור מס הכנסה:

. רווח גולמי . מחזור מ"ה

### .5 הכנסה חייבת / הפסד להעברה

היחס באחוזים בין ההכנסה החייבת או ההפסד המועבר למחזור מס הכנסה: . הכנסה חייבת/הפסד להעברה . מחזור מס הכנסה

#### .6 הכנסה / הפסד שוטף

היחס באחוזים בין ההכנסה או ההפסד השוטפים למחזור מס הכנסה: הכנסה/הפסד שוטף מחזור מס הכנסה

#### .7 תשלומים לבעלי מניות ( לחברה בלבד )

סך התשלומים כפי ששודרו בשאילתא 214 I כשהם מחולקים במחזור מס הכנסה .

.8 סך שוטף + בעלי מניות ( לחברה בלבד)

מידע זה משקף את שיעור ההכנסה השוטפת שהפיקו החברה ובעלי מניותיה כגוף<br>כלכלי אחד . הכנסה שוטפת או הפסד שוטף ( ראה סעיף 6) בתוספת תשלומים לבעלי מניות ( ראה<br>סעיף 7 ), מחולקים במחזור ההכנסות למס הכנסה .

#### .9 שינויים ראליים במחזור

מידע זה משקף את השינוי הריאלי במחזור הנישום לאורך השנים . מחזור השנה השוטפת מחולק במחזור הממודד של שנה הקודמת\*.

# מחזור השנה מחזור ממודד של שנה קודמת

\* מחזור ממודד של שנה קודמת- מחזור השנה הקודמת, כשהוא מוכפל במדד דצמבר של השנה השוטפת, ומחולק במדד דצמבר של השנה הקודמת.

#### .10 הערות כלליות

הנתונים המופיעים בטבלה הנם באחוזים. רמת הדיוק היא של ספרה אחת לאחר הנקודה. כאשר לא ניתן לחשב נתון, השדה בטבלה יהיה ריק .

כאשר מופיע 999.9% הנתון מצביע על יחס שווה או גדול מפי 10 .

# 1.4 נתונים נוספים מדו"ח ושומה לשנת מס

במסך מוצגים נתונים מדו"ח הנישום, מהשומה האחרונה שנערכה לו ואחוזי הפער ביניהם.

> חברה: פירוט ההכנסות השונות במסך אחד ויתר הנתונים במסך השני.

יחיד: הפרדה בין הכנסות "בן הזוג הרשום" והכנסות בן/בת הזוג.

# 1.5 השוואת הכנסות מעסק בדו"ח ובשומה

במסך מופיעים סעיף השומה האחרון לכל שנת מס, נתוני המחזור וההכנסה מעסק בדו"ח ובשומה האחרונה ששודרה. הנתונים מוצגים לשבע שנות המס האחרונות (כל שנה מוצגת בשורה). בעמודה השמאלית מוצג % הפער בין ההכנסות מעסק בדו"ח לבין ההכנסות מעסק בשומה.

# נספח 2

# השאילתא (62) **MALL** - דברי הסבר

#### .1 מענקים ופיצויים

- א. נושאי המידע הכלולים בסעיף זה הינם:
	- 1. מענק השקעה<br>2. מענק חקלאות
	- 2. מענק חקלאות<br>3. פיצוי הדרים
	- .3 פיצוי הדרים
- .4 פיצוי אסון טבע מידע על פיצויים שמקבלים החקלאיים בגין אסון טבע
	- .5 פיצוי פרחים
- ב. בטבלה יופיעו סכומי המענקים או הפיצויים שקיבל הנישום בשנים הרלוונטיות.

## .2 אי התאמה בענף כלכלי

א. במקרים בהם קיים מידע מודיעיני על פעילות הנישום שאינה מתאימה לענף הכלכלי שבו הוא מסווג תופיע הערה המפרטת את המידע הקיים. לדוגמא: קיים מידע על קנית תמרוקים והענף הכלכלי של הנישום הוא בניה

#### .3 נתוני מודיעין

- א. נושאי המידע הכלולים בסעיף זה הינם:
	- .1 זכיה במכרזים
	- 2. מידע מילולי<br>3. פסקי דין אזר
	- 3. פסקי דין אזרחיים<br>4. מפעל מאושר
		- 4. מפעל מאושר<br>5. חוזה ספורטא
- חוזה ספורטאים מידע על שחקני כדורגל וכדורסל בליגות הלאומית<br>והארצית וכן על מאמני כדורגל וכדורסל בליגות העיליות.
	- ב. כאשר קיים מידע מודיעיני לגבי אחד מהנושאים הנ"ל, תופיע כל הטבלה.
- ג. הנושאים ערוכים בטבלה כאשר בעמודה השמאלית תצויין אחת משלוש האפשרויות הבאות:
- $3.1$ חדש - כאשר קיים מידע לגבי הנושא שהוזן לשע"מ בשנתיים שקדמו ליום השימוש בשאילתא. אבחנה זו תיתן לנתבים אינדיקציה לגבי רמת העדכון של המידע.
- $\lambda$ .2 יש - כאשר קיים מידע לגבי הנושא שהוזן לשע"מ והוא אינו חדש.
	- $\lambda$ .3 - - כאשר לא קיים מידע לגבי הנושא.

ד. ניתן לקבל מידע מפורט יותר לגבי כל אחד מהנושאים הנ"ל ע"י סימון תו והקשת ENTR.

#### .4 רמת חיים

- א. נושאי המידע הכלולים בסעיף זה הינם:
	- .1 יחידת נופש בחו"ל
	- .2 יחידת קלאב הוטל
- .3 רשיונות בניה - רשיונות בניה הניתנים ע"י וועדת בניין ערים מקומית לבניה עצמית, שינוי מבנה וכדומה.
- 4. **מידע רמת** "מידע מגוון על רכישות מוצרי יוקרה כגון: "רהיטים, כלי חיים - נגינה, וידאו וכו' ועריכת שמחות באולמות.
- 5. **כלי שייט** מידע ממשרד התחבורה על בעלים נוכחים וקודמים של - כלי שייט.
	- ב. כאשר קיים מידע מודיעיני לגבי אחד מהנושאים הנ"ל, תופיע כל הטבלה.

## ג. מבנה הטבלה:

הנושאים ערוכים בטבלה כאשר בעמודה השמאלית תצויין אחת משלוש האפשרויות הבאות:

- 1.ג <u>חדש</u> כאשר קיים מידע לגבי הנושא שהוזן לשע*"מ* בשנתיים<br>שקדמו ליום השימוש בשאילתא. אבחנה זו תיתן לנתבים אינדיקציה לגבי רמת העדכון של המידע.
- ג <mark>יש -</mark> כאשר קיים מידע לגבי הנושא שהוזן לשע"מ והוא אינו.<br>חדש.
	- .3ג - כאשר לא קיים מידע לגבי הנושא.
- ד. ניתן לקבל מידע מפורט יותר לגבי כל אחד מהנושאים הנ"ל ע"י סימון תו והקשת ENTR.